# **How to Use IGV-sRNA**

XiaLab (South China Agricultural University) Updated in 2019. 09

This is a step-by-step user-guide of IGV-sRNA. IGV-sRNA is developed on the basis of IGV (Integrative Genomics Viewer, https://software.broadinstitute.org/software/igv/), and is specifically optimized for small RNA data visualization. Several new functions, designed specifically for exploring NGC sRNA data, have been integrated into IGV-sRNA. For the general usage of IGV, please refer to its User Guide (https://software.broadinstitute.org/software/igv/UserGuide). How to use the new functions of IGV-sRNA are described below.

## **Download**

IGV-sRNA is available from [sRNAanno Database](http://www.plantsrnas.org/) (www.plantsRNAs.org)

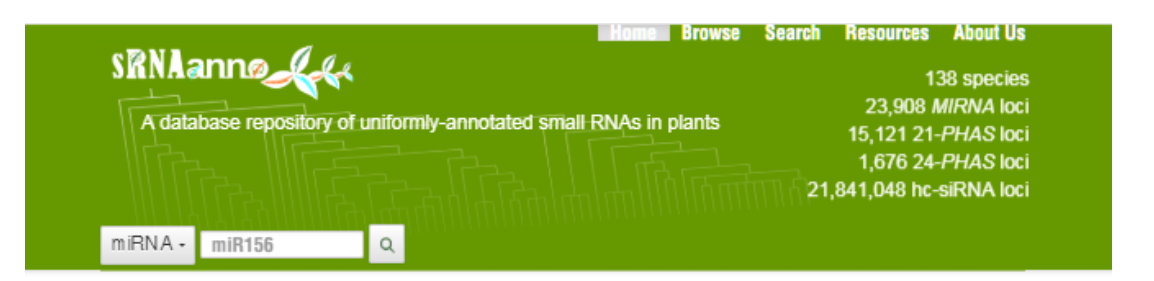

### **Welcome to sRNAanno**

Small RNAs (sRNAs) are essential regulatory molecules in plants. The sRNAanno database hosts a large collection of miRNA, phasiRNA- and hc-siRNA-generating loci annotated from ~140 plants using consistent and high-confident criteria. All the annotations are made freely available to the scientific community via various services and tools.

### Q Search

Blast your sequence against our annotated MIRNA and PHAS loci, or search for miRNA of interest by name, for example, "miR156".

### **O** Browse

Browse species of interest from a large phylogenetic tree of all plants studied and download corresponding sRNA annotation.

#### <sup>22</sup> Resources

Download tools we developed or modified for plant small RNA analysis and explore our open data resources.

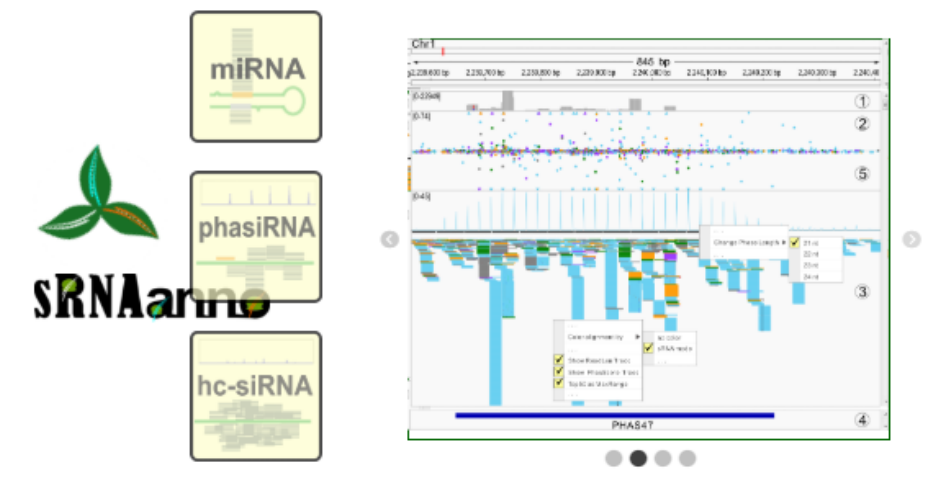

Copyright @ XIALAB from South China Agricultural University 2019. All Rights Reserved

Click Resources.

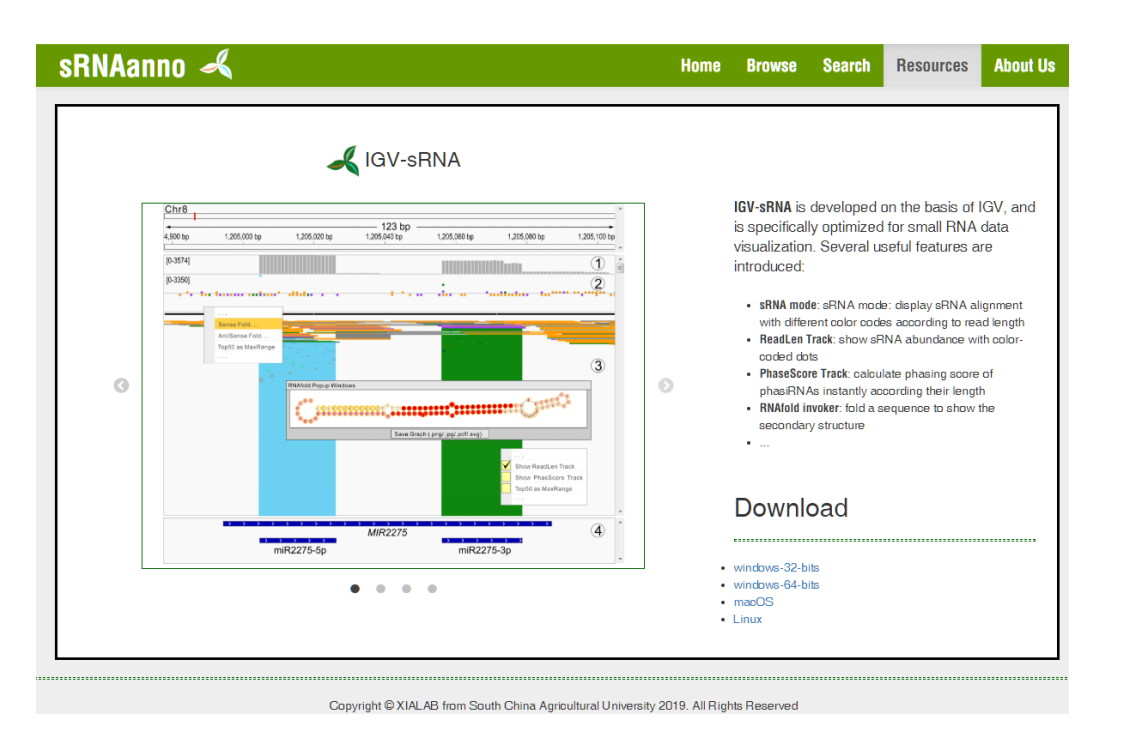

At the bottom-right corner of the new page, you will find links to IGV-sRNA installers for different operation system. Choose your ideal version and download it.

## **Install IGV-sRNA**

1. Windows users (32-bits and 64-bits) and Mac OS users

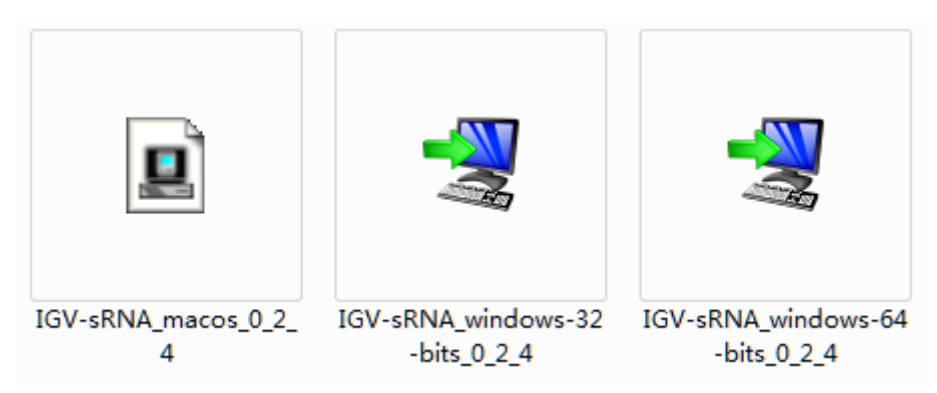

Double click the installer, and follow the instructions.

### 2. Linux users

Open the terminal and type,

sh IGV-sRNA\_Linux-unix\_0\_2\_4.sh

Press Enter.

## **Use IGV-sRNA**

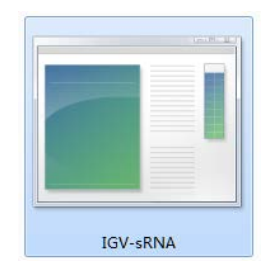

Double click the IGV-sRNA icon and wait.

## **Import Demo Data**

Download the demo data.

## **Download**

- -------
- · windows-32-bits
- · windows-64-bits
- $-$  macOS
- $\bullet$  Linux
- Demo Data

### The demon data include four datasets:

ref\_subSeq.fa: sequence segments of the rice genome.

ref\_subSeq.fa.fai: fasta index of ref\_subSeq.fa.

data.pipe.sample.sorted.bam: alignmengt of sRNA sequencing reads in BAM format.

data.pipe.sample.sorted.bam.bai: BAM index of data.pipe.sample.sorted.bam.

repeat\_score.bigWig: repeat score data of ref\_subSeq.fa.

Load reference Genome file.

Load sample data file.

### After demo data are loaded, you will get into the interface as follows.

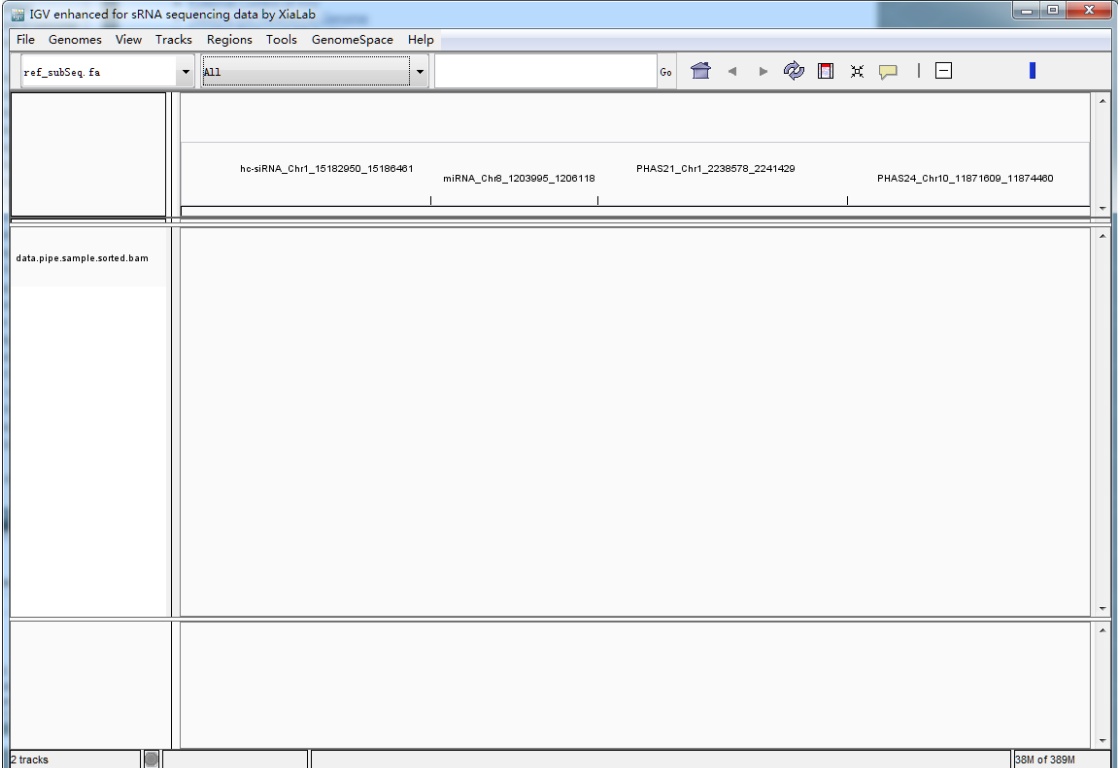

## **miRNA locus**

Select the demo data for a miRNA locus.

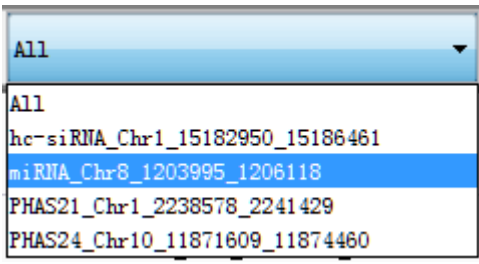

View alignments in color scheme (sRNA mode).

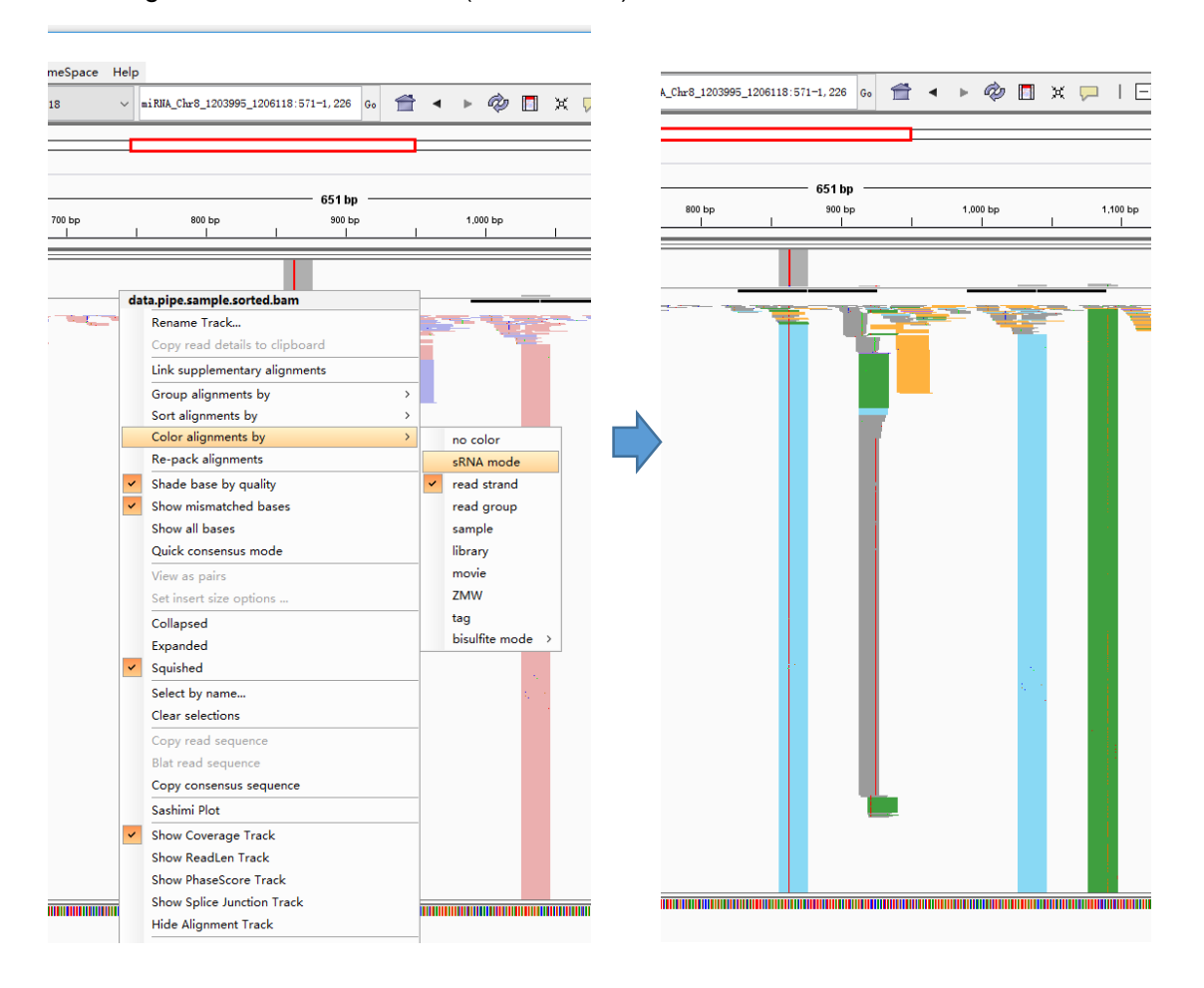

Right-Click to show the **readLen** track

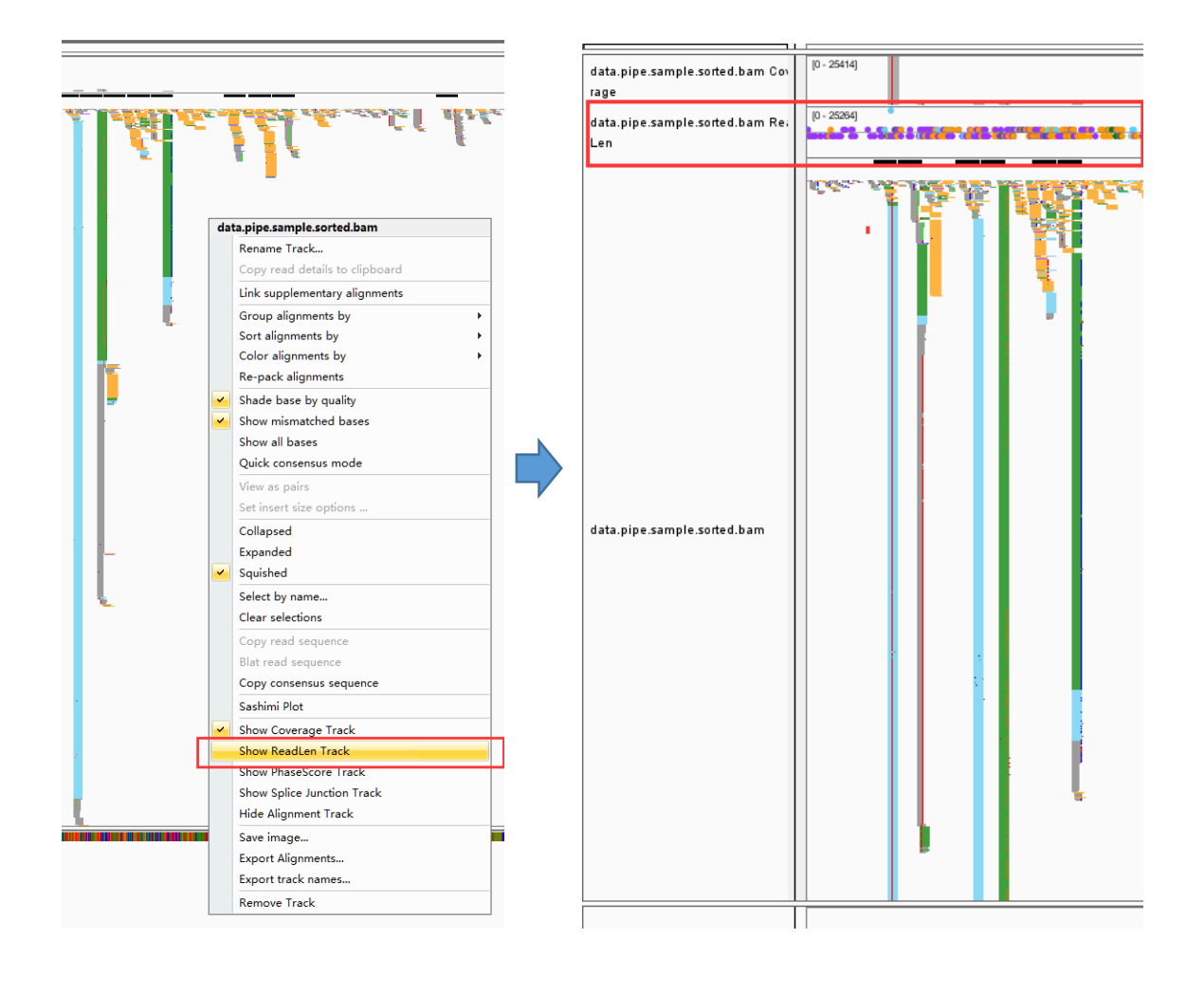

### Zoom in to a smaller part of the window.

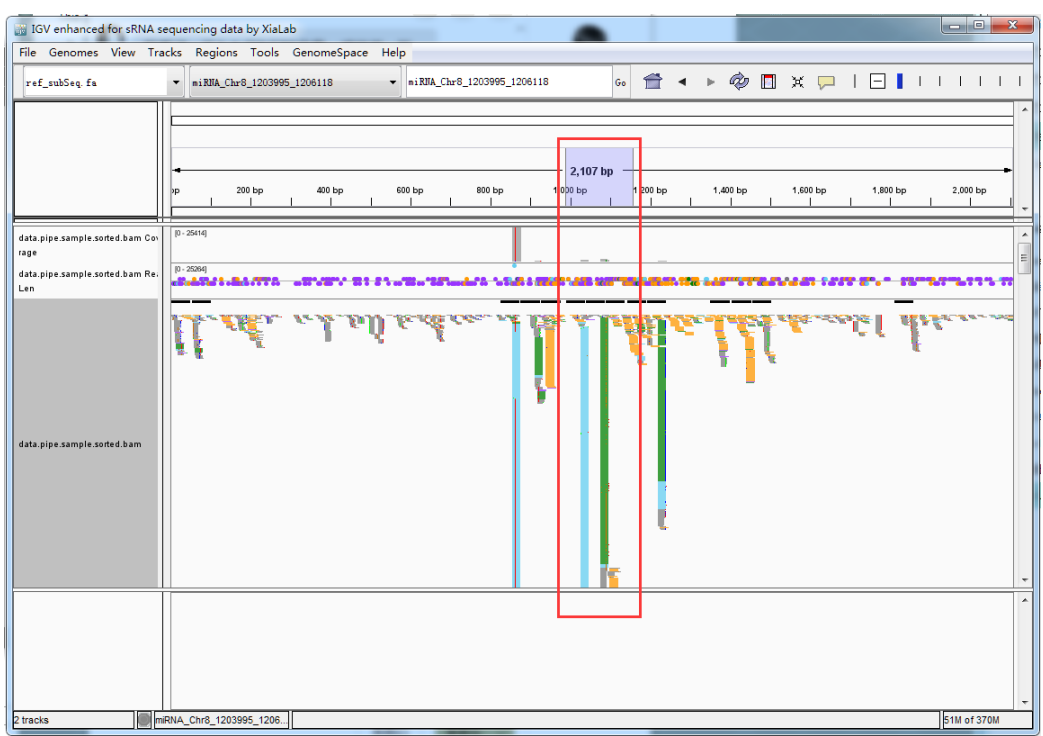

Right-Click on the track of **ReadLen** and select the **Sense Fold With Coverage** function. [If the miRNA locus was located in the minus strand, select the **AntiSense Fold with Coverage** function.]

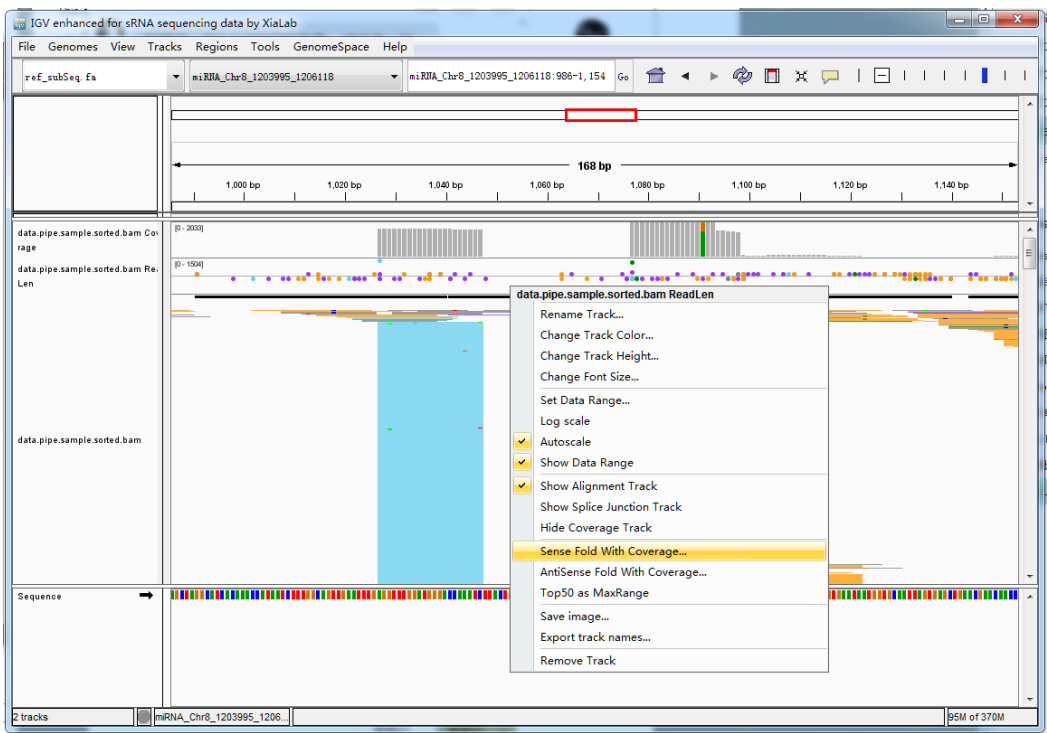

You are able to inspect each base on the context of secondary structure by moving the mouse in IGV main panel (You need to enable the "ruler line"). Color density of each base on secondary structure corresponds to its data coverage.

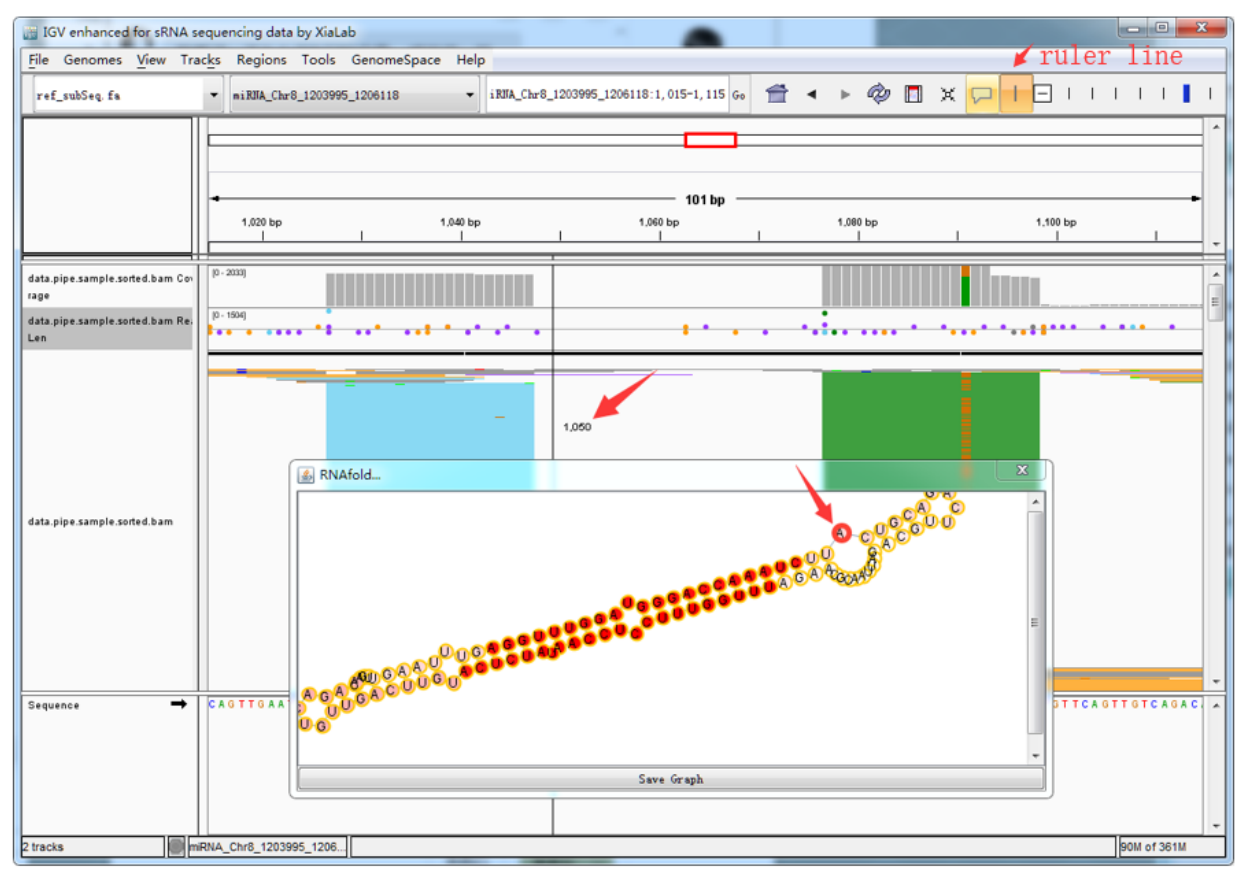

## **21-nt** *PHAS* **locus**

Select the demo data for a 21-nt *PHAS* locus

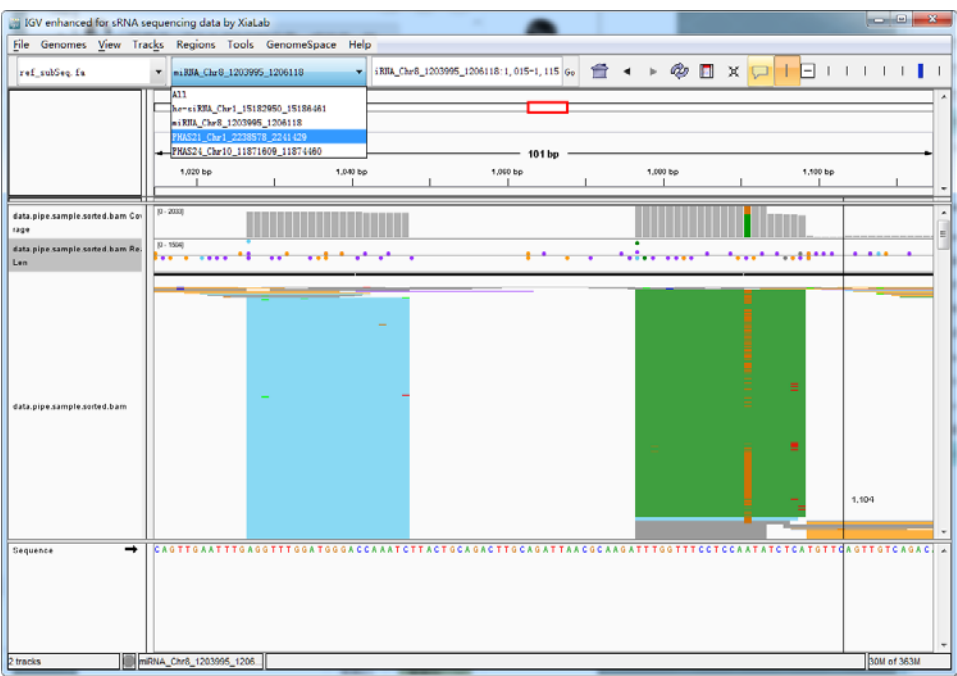

Use the **Top50 as MaxRange** mode in the **ReadLen** track (Right-Click on the **ReadLen** track).

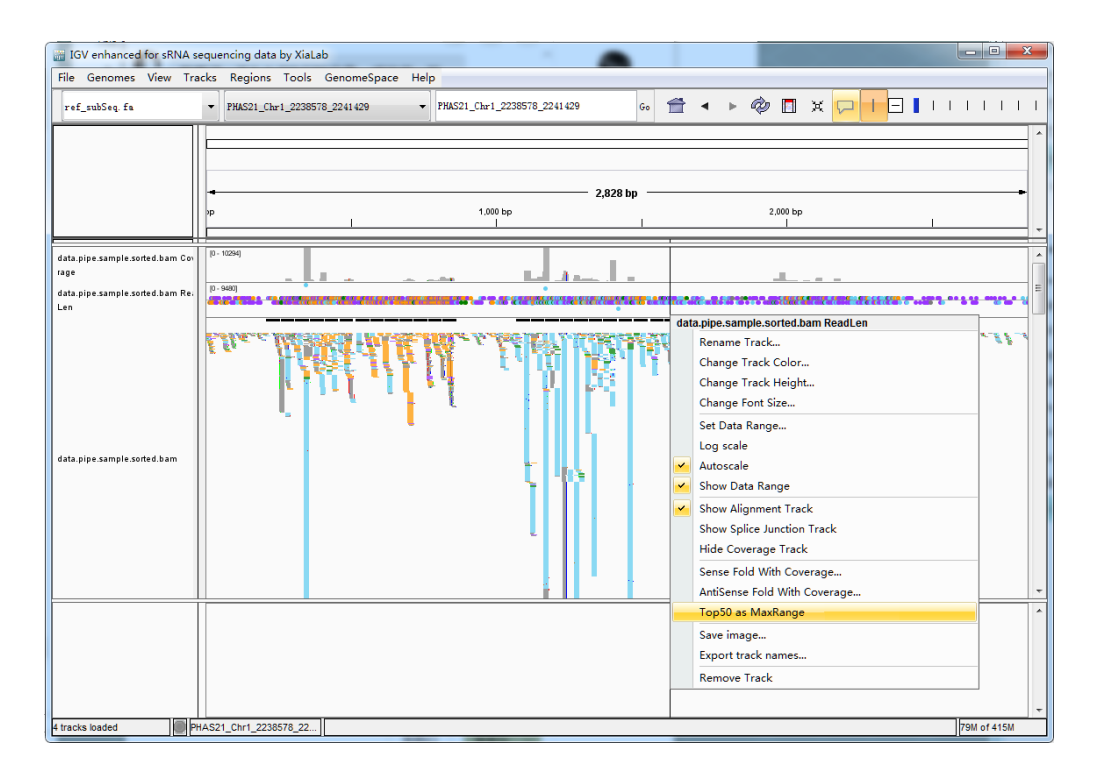

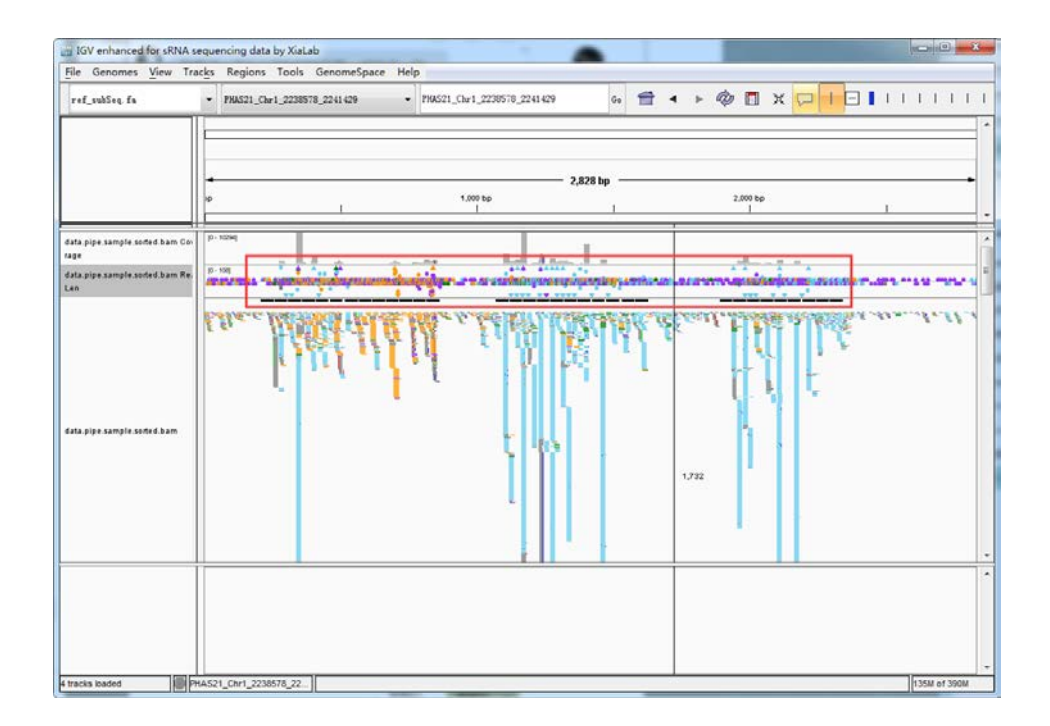

### Show the **Phasing Score** Track

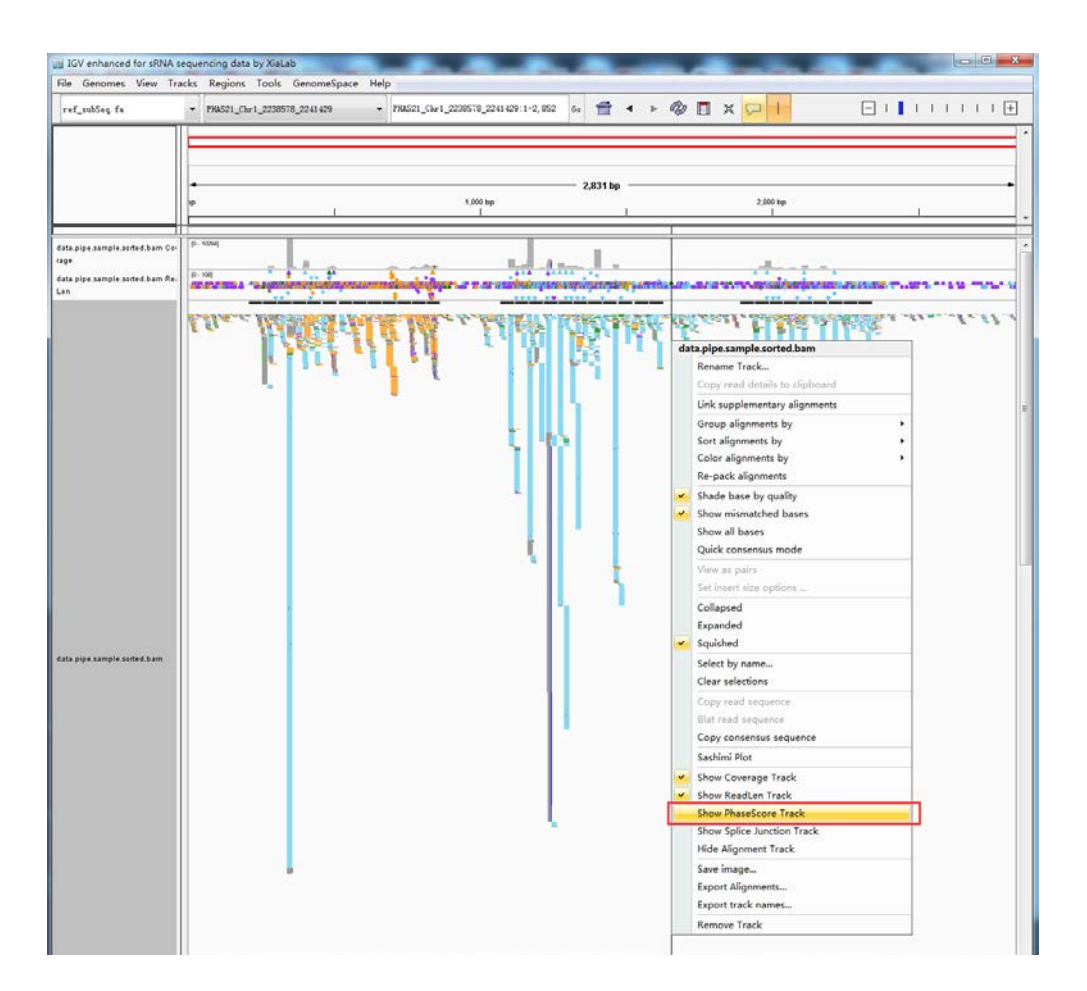

Phase score is calculated and shown instantly in a separate data track (phasing score track).

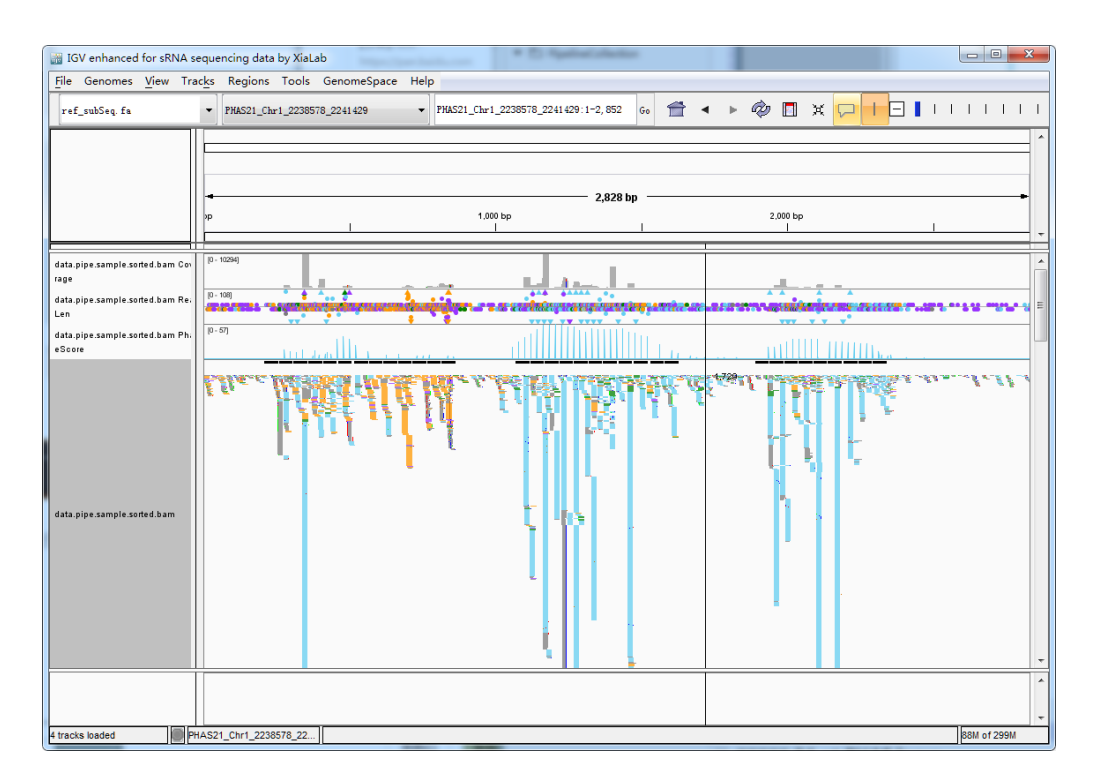

## **24-nt** *PHAS* **locus**

Select the demo data for a 24-nt *PHAS* locus.

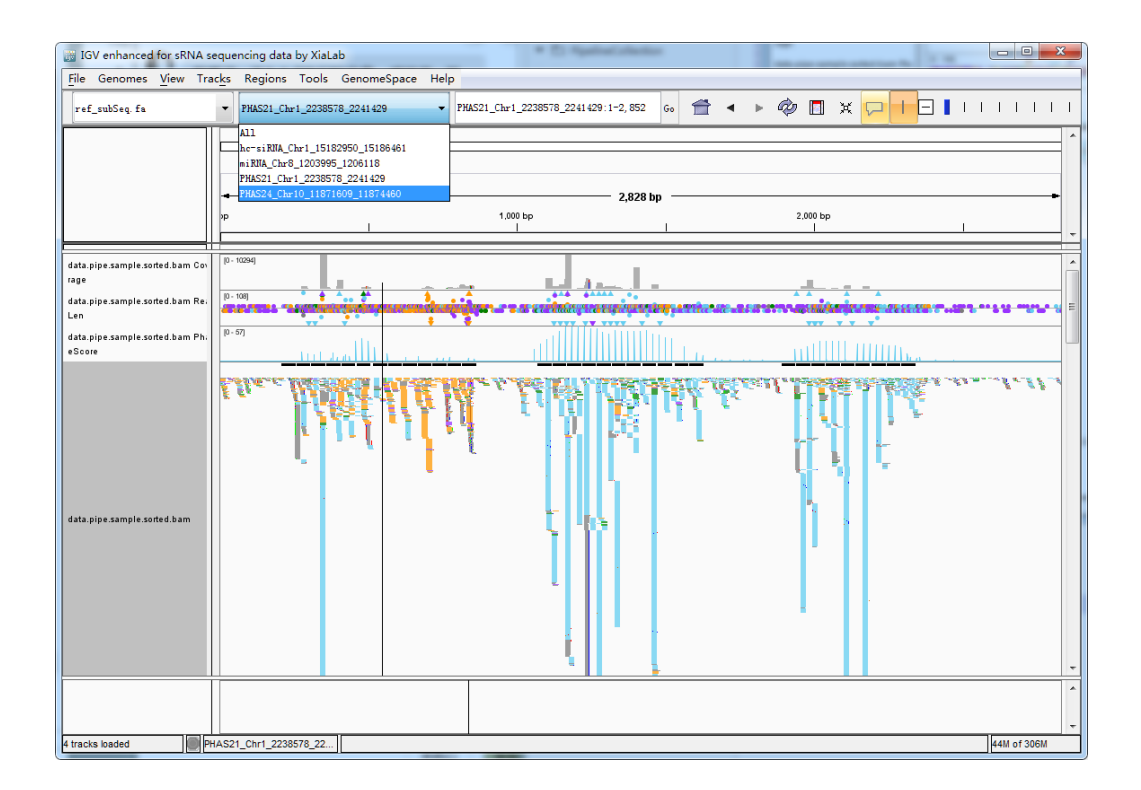

Switch **Phase Length** to 24-nt by Right-Click on the phasing score track.

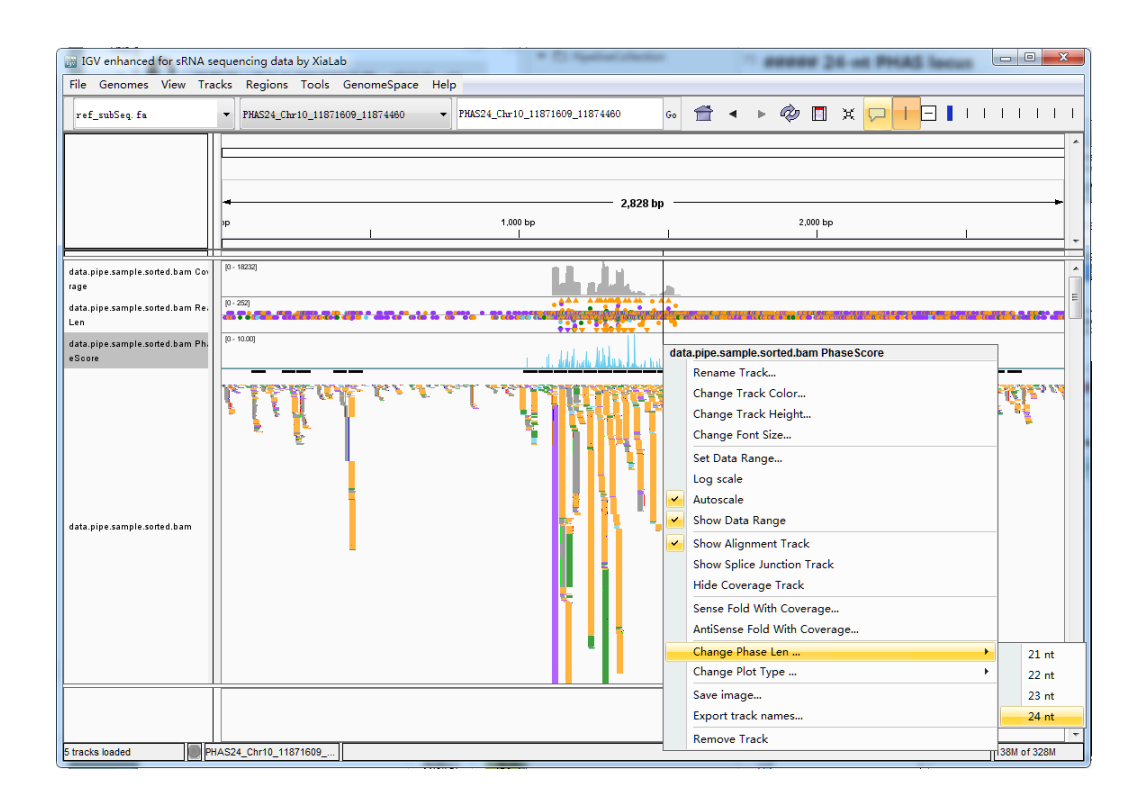

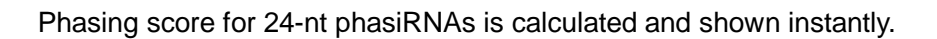

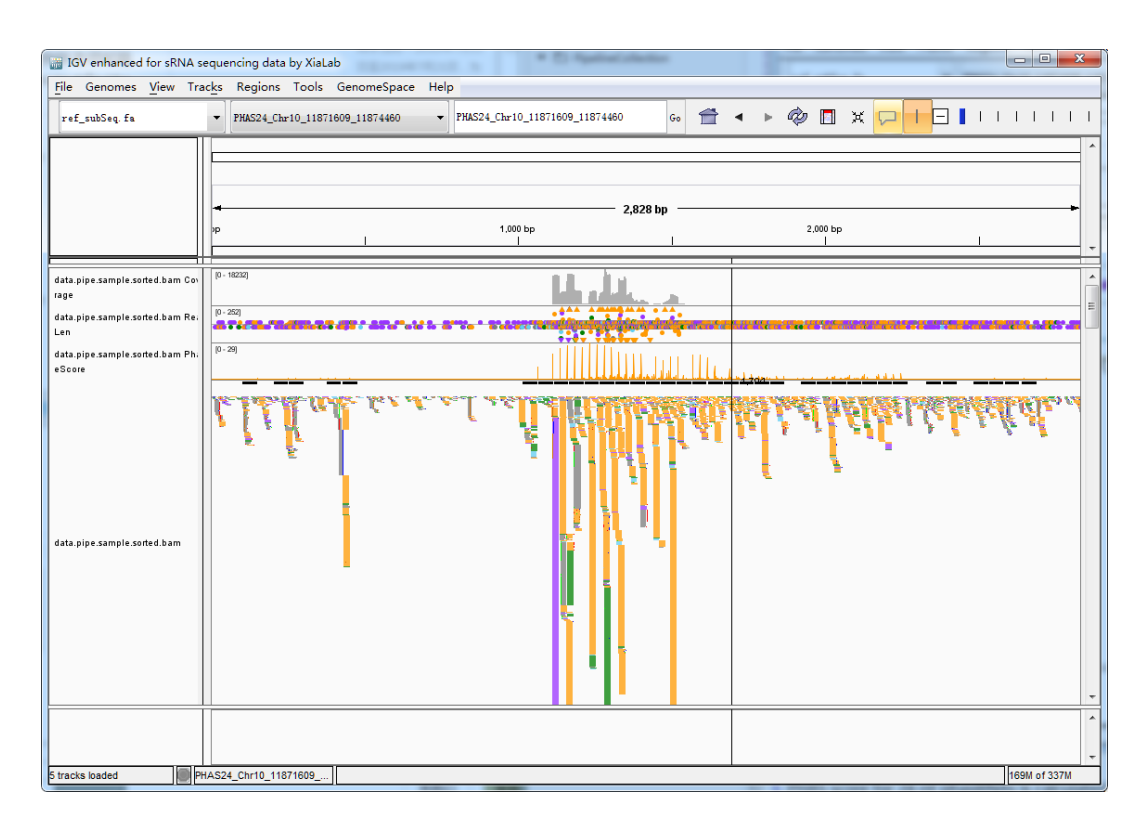

## **hc-siRNA locus**

Select the demo data for a hc-siRNA locus.

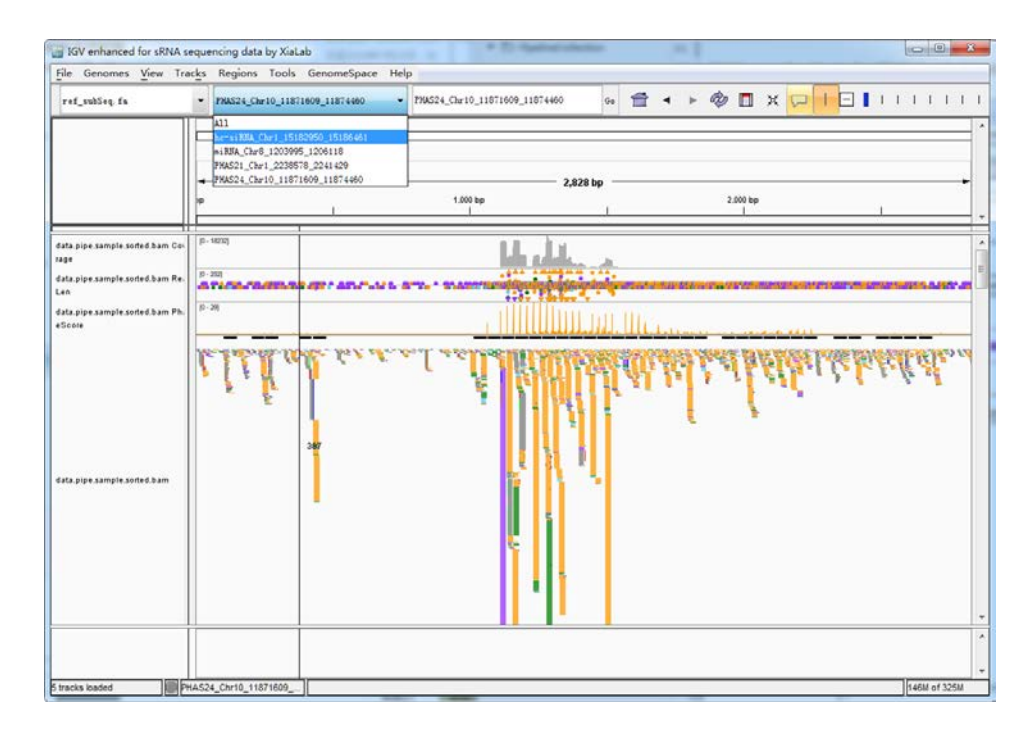

hc-siRNA loci are dominated by 23-24-nt small RNAs. In addition, no significant phase pattern exists.

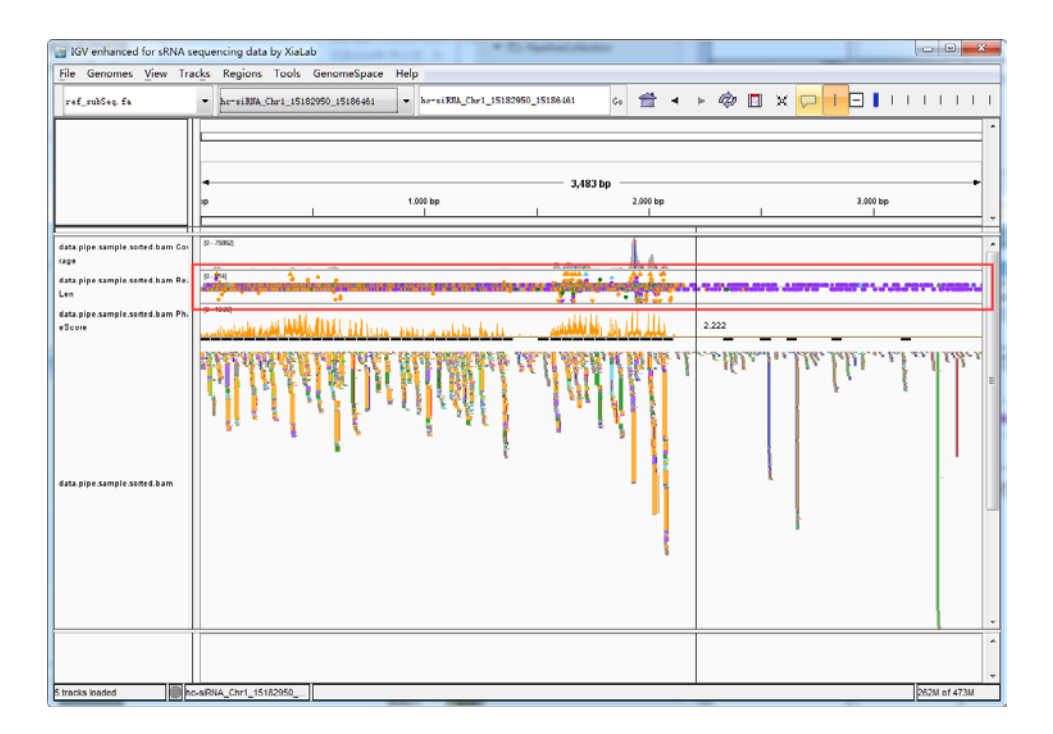

### Load the repeat score data

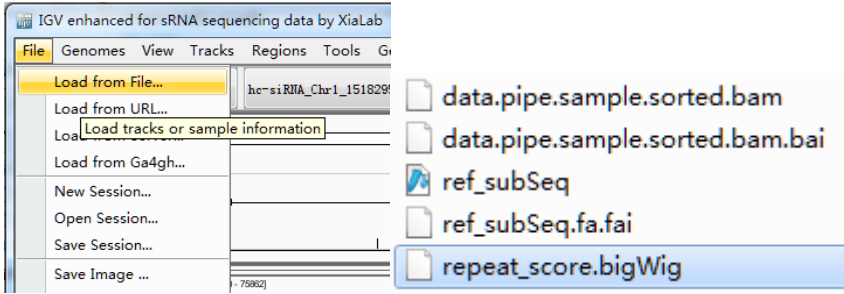

Repeat score is high across the hc-siRNA locus.

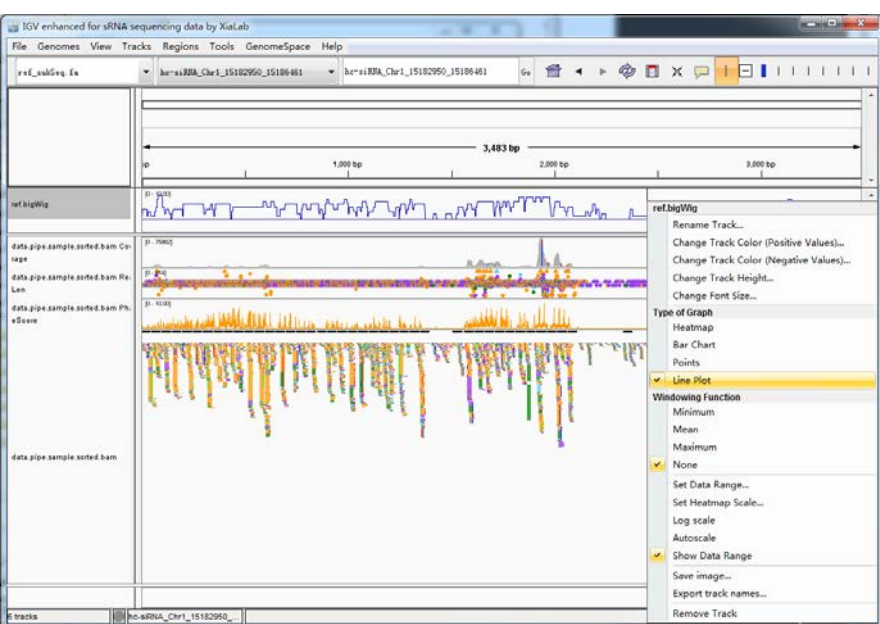

In contrast, repeat score remains low for the 24-nt *PHAS* locus.

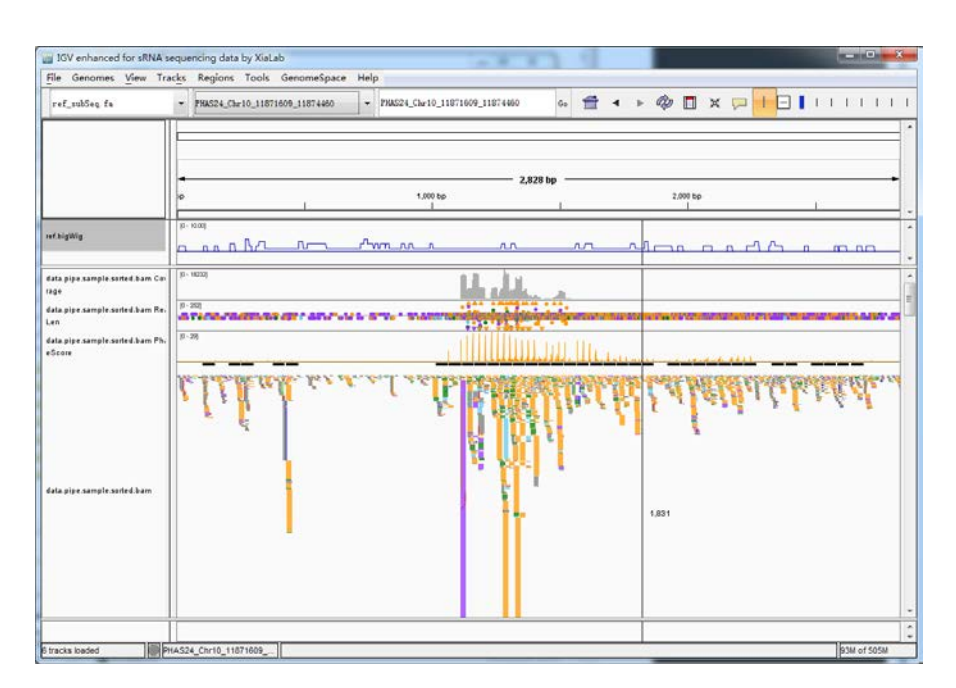